#### HDTVI/AHD/HDCVI/CVBS to HDMI/VGA/CVBS Converter

#### ITEM NO.: AD001HD4

AD001HD4 support 4 analog cameras: HD-TVI/AHD/HDCVI/CVBS, convert signal to HDMI, VGA and Composite Video or loop out which enabling users to use cost effective HDMI/VGA/BNC monitor to display all HD analog or regular analog camera. It also supports 3 different output displays at same time. It is perfect solution when user wants to display HD analog camera to different monitor without HD DVR.

The 2 IN/OUT function could works with 3 different function selections: CVBS output or HD loop out as a distributor function or as second HD camera input could be works as a switcher function with PIP feature to display 2 sources in one monitor.

#### Features:

- C onverts HD-TVI/AHD/HDCVI/NTSC/PAL/960H signal to HDMI, VGA, Composite Video or loop out.
- Input support: HD-TVI/AHD/HDCVI support: 720p@25/30/50/60, 1080p@25/30Hz.
- Output support: HDMI, VGA, Composite Video or loop out.
- 3 outputs could be display simultaneously.
- BNC connector function selection: loop output, composite video output or as second camera input.
- Built in PIP (display two input picture) under dual camera input mode.
- HDMI/VGA output support: 480p,576p,720p,1080i,1080p
- Composite video output support NTSC, PAL.
- Composite output built in underscan adjustment. (allow the edges of the picture fit well)
- Built in OSD to display input/output setting.
- HDMI and DVI compliant. (support DVI monitor by a HDMI to DVI adaptor)

#### Installation:

#### Loop out Mode:

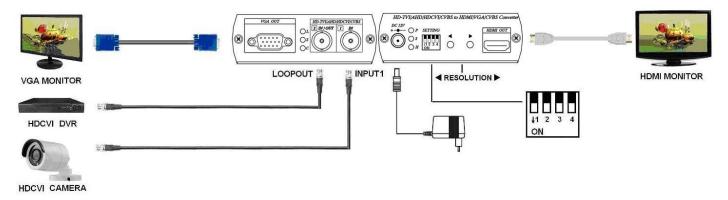

\* 3 outputs: HDMI, VGA, loop output as a distributor.

# AD001HD4 Support Video format manual select function:

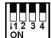

Step 1. Remove video input and set all dip switch off.

Step 2. Press push left or right button to switch AHD or CVI format.

#### **CVBS Output Mode:**

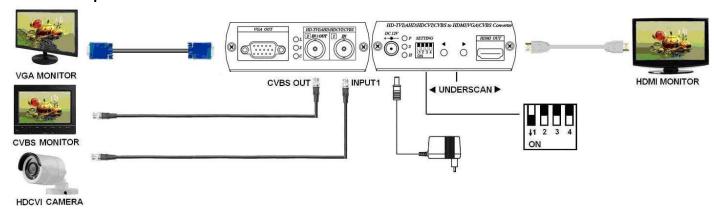

\* 3 outputs: HDMI, VGA, CVBS could be display simultaneously.

### HD-TVI/AHD/HDCVI/NTSC/PAL/960H Input Mode:

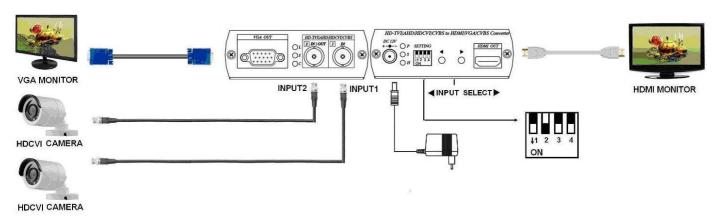

<sup>\*</sup> Allow two camera inputs with 2 outputs: HDMI, VGA as a switcher.

### Panel View:

#### AD001HD4

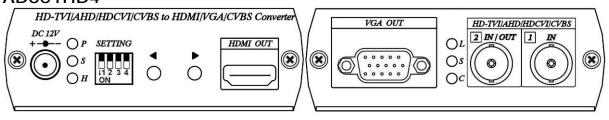

DC 12V DC 12V power terminal
HDMI OUT HDMI output interface
VGA OUT VGA output interface
1 IN 1st source input interface

2 IN/OUT Multiple functions source input/output interface

## **LED Indication:**

#### DC JACK LED:

Green P Power ON

Blue S Input 1 signal received Red H HDMI output linking

# 2 IN/OUT Connector LED: (BNC)

Green L Under LOOPOUT mode
Blue S Input 2 signal received
Red C CVBS OUT mode

### DIP Switch Settings and Button Functions Quick Reference:

| Output Mode | DIP Switch |       |       |      | Button Function                         |                                  |                                      |
|-------------|------------|-------|-------|------|-----------------------------------------|----------------------------------|--------------------------------------|
|             | 1 2        |       | 3 4   |      | Left                                    | Right                            | Left and Right                       |
| Loop Output | Off (      | Of f  | Off ( | Of f | Decrease output resolution              | Increase output resolution       |                                      |
| CVBS Output | On         | Off ( | Off   | Off  | Decrease CVBS underscan                 | Increase CVBS underscan          | Switch CVBS output 4:3/16:9          |
| Dual Input  | Off        | On    | Off   | Off  | Display input 1                         | Display input 2                  | Switch 4:3/16:9<br>(CVBS input only) |
| PIP Output  | On         | On    | On    | Off  | Adjust PIP positioning counterclockwise | Adjust PIP positioning clockwise | Switch PIP main source               |
| PIP Output  | Off        | On    | On    | On   | Decrease PIP sizing                     | Increase PIP sizing              | N/A                                  |

 After setting the above DIP Switch function, AD001HD4 must reboot for normal operation.

# **DIP Switch Settings and Button Function Detail:**

DIP Switch 1: LOOPOUT / AHD and HDCVI /CVBS OUT Selection

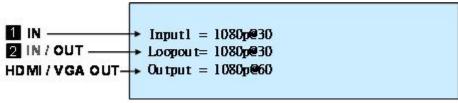

Button for HDMI/VGA resolution switching, press ◀ button to decrease the resolution, press ▶ button to increase output resolution

Resolution for switch sequence will be follow as below:  $480p \rightarrow 576p \rightarrow 720p@60 \rightarrow 720p@50 \rightarrow 1080i@60 \rightarrow 1080i@50 \rightarrow 1080p@60 \rightarrow 1080p@50$ 

First, connect video to input 1 to show OSD then remove, it will show AHD or CVI at Loopout column, you can switch the signal format by button ◀ or ▶

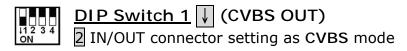

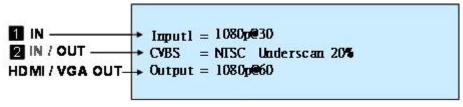

Button for underscan adjustment, press ◀ decrease CVBS OUT underscan, press ▶ enlarge CVBS OUT underscan

CVBS underscan adjustment is to avoid overscan situation on CRT screen (Overscan is the situation in which not all of a televised image is present on a viewing screen) which cause picture enlarge and could not see the edge of screen. The reduce screen adjustment range could be from minimum 0% up to 20% based on each time 2% reduced.

When press ◀ ▶ two buttons at same time to switch CVBS output mode as 16:9 or 4:3

When HDMI/VGA output resolution setting on 480p, 720@60, 1080i@60, 1080p@60, CVBS output is NTSC

When HDMI/VGA output resolution setting on 576p, 720p@50,1080i@50, 1080p@50, CVBS output is PAL

### DIP Switch 2: INPUT / OUTPUT Mode Selection

↓1 2 3 4 ON <u>DIP Switch 2</u> ↑ (Output Mode)

2 IN/OUT connector setting as output mode, 2 IN/OUT connector function follow by DIP Switch 1 selection.

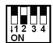

<u>DIP Switch 2</u> ↓ (Input Mode)

**2** IN/OUT connector setting as input mode,  $\boxed{2}$  IN/OUT connector function as input 2, DIP Switch 1 setting will be ignored.

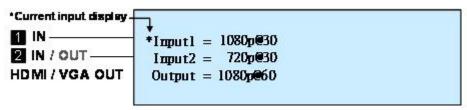

Button as input selection, press ◀ to display Input 1 picture, press ▶ to display input 2 picture, the current input display will be add 「\*」 symbol marked.

To press the ◀▶ two buttons together could switch the aspect ratio when the source is NTSC or PAL; the switching aspect ratio is 16:9 or 4:3 and affects HDMI and VGA output only, please follow the source to make adjustment. If the input is 960H video format, then make the aspect ratio setting at 16:9. For AHD input aspect ratio is fixed at 16:9, this setting is not affected.

### **DIP Switch 3: PIP Mode**

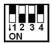

DIP Switch 3 ↓ (PIP Mode)

This function only activated on DIP Switch 2 ↓

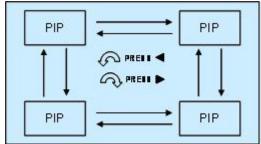

Button as PIP sub-screen display position, press ■ Counter-Clockwise to switch, press ► Clockwise switch

When press **◄** two buttons together, two inputs can be switched between the main picture and sub picture.

# **DIP Switch 4: PIP** Dimension Setting

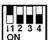

DIP Switch 4 ↓ (Adjust PIP Dimension)

This function only activated on <u>DIP Switch 2</u> and <u>DIP Switch 3</u> both at ↓ position.

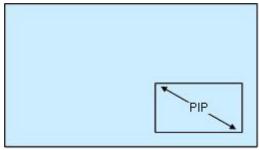

Button as PIP sub-screen dimension setting, press ◀ to decrease PIP sub-screen dimension, press ▶ button to enlarge PIP sub-screen dimension.

# OSD versions show up function: (After firmware V1.14)

Firmware version will be shown on OSD after input/output resolution information

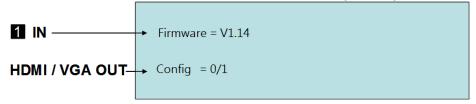

# **Restore Factory Default**

Hold and press◀ button, then power on. After 5 seconds to release◀ button.

### Caution

- 1. Before switching HDMI/VGA monitor, please make sure your monitor supported resolution. If the monitor not supports the resolution, then there will be no output.
- 2. If the PIP sub-screen from SD source, then the sub-screen picture will comes black edge.
- 3. This product HDCVI input and HDCVI loop out do not support audio and data transmission.
- 4. When HDTVI,AHD or HDCVI input mode selection error, the picture will become black and white. Please have AD001HD4 reboot.

# Specifications:

| ITEM NO          | AD001HD4                                                                                             |  |  |  |  |
|------------------|----------------------------------------------------------------------------------------------------|--|--|--|--|
| Video Input      | HD-TVI / AHD / HDCVI 720p@25/30/50/60Hz \ 1080p@25/30Hz \ NTSC \                                     |  |  |  |  |
|                  | PAL \ 960H                                                                                           |  |  |  |  |
| Video Output     | HDMI & VGA (480p · 576p · 720p/50/60 · 1080i/50/60 · 1080p/50/60) · CVBS                             |  |  |  |  |
|                  | (NTSC · PAL)                                                                                         |  |  |  |  |
| Input Connector  | BNC (75Ω 1Vpp)                                                                                       |  |  |  |  |
| Output Connector | HDMI Type-A、D-SUB 15、BNC (75Ω 1Vpp)                                                                  |  |  |  |  |
| Switch           | DIP Switch x 1 · Tact Switch x 2                                                                     |  |  |  |  |
| Power Supply     | 12V 500mA                                                                                            |  |  |  |  |
| Power            | 350mA (Max) 4-5 Watts                                                                                |  |  |  |  |
| Consumption      | 550TIA (Wax) 4-5 Walls                                                                               |  |  |  |  |
| Temperature      | Operation: 0 to $55^\circ\mathbb{C}$ , Storage: -20 to $85^\circ\mathbb{C}$ , Humidity: up to $95\%$ |  |  |  |  |
| Dimension        | 88 * 130 * 30                                                                                        |  |  |  |  |
| (mm)             | 00 130 30                                                                                            |  |  |  |  |
| Weight (g)       | 275                                                                                                  |  |  |  |  |

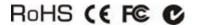

HW Ver. A / FW Ver.1.14 / Date: 200107